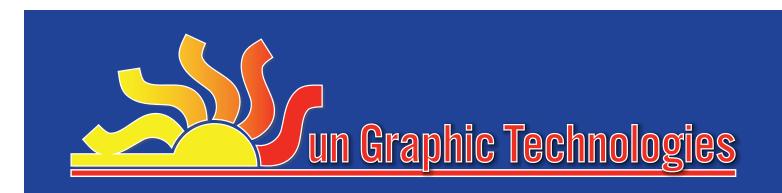

## **ART FILES - Software**

Preferred Software:

- Adobe Illustrator vector art
- Photoshop layered file, not flattened
- Vector PDF's
- InDesign (Please convert fonts to outlines and save as PDF's)
  Use a minimum line weight of 1 pt. for We do not accept CorelDraw,Quark, MS Word, Powerpoint.

## WHEN SAVING FILES

Always convert all type to outlines. Also supply all placed files, or embed them.

# **BORDERS, BLEEDS & LINE WEIGHT**

- For die cuts and non-bleed artwork, our minimum margin is 0.125"
- Bleeds should be set at 0.25".
- positive strokes and a minimum line weight of 1.5 pt. for reversed strokes.
- 6pt. minimum font
- For free-form shapes, cut line must be vector.

#### CONVERTING TEXT TO OUTLINES IN ADOBE ILLUSTRATOR INFORMATION TO PROVIDE

- 1. Select all.
- 2. From the TYPE menu select CREATE OUTLINES.

#### SPOT COLORS

When assigning a specific "spot" color to art or text, please use the Pantone Solid Coated color chart. This will insure that the color you have selected will be reproduced accurately in the final product.

- The software that was used (Adobe Illustrator, Photoshop).
- Contact and phone number of the person whom we should contact in case of questions.
- Note sizes within file.
- Include a low res jpeg of the final file for reference.

Art for screen printed spot colors MUST be provided in a vector format.

### **FULL-COLOR IMAGES**

Vector or raster artwork is acceptable, although Vector artwork is preferred.

The minimum resolution is 150 dpi, with 300 dpi being the maximum resolution, at actual size.

Both CMYK and RGB are acceptable color models. JPG and TIF formats are acceptable if they meet resolution requirements.

Please make sure that the three letter extension appears at the end of the file name.

Do not send .gif files for final output (these are low resolution compressed formats which are not acceptable for printing).

## **HOW TO PROVIDE ART**

- For files that can be emailed, please send to your client representative:
- FTP:
  - 1. Go to "SunGraphicTechnologies.com"
  - 2. Click on the "ftp" icon in the top menu
- 3. Use the Username "public", and the password "access", or the username and password provided by your sales rep.
- 4. Click "Select" and browse your files until you find the appropriate file.
- 5. Click "Open", then "Upload to"

The Staff at Sun will receive notification of your upload. PLEASE NOTE: files that exceed 1GB in size will not upload.

2310 Whitfield Park Avenue, Sarasota, FL 34243

 www.SunGraphicTechnologies.com 941-753-7541 • 800-248-4817